## **Inhaltsverzeichnis**

## **QCX/QCX Bauanleitung teil3 oe1opw**

[Versionsgeschichte interaktiv durchsuchen](https://wiki.oevsv.at) [VisuellWikitext](https://wiki.oevsv.at)

**[Version vom 19. August 2021, 16:36 Uhr](https://wiki.oevsv.at/w/index.php?title=QCX/QCX_Bauanleitung_teil3_oe1opw&oldid=19016) [\(Quelltext anzeigen\)](https://wiki.oevsv.at/w/index.php?title=QCX/QCX_Bauanleitung_teil3_oe1opw&action=edit&oldid=19016)** [OE1OPW](https://wiki.oevsv.at/wiki/Benutzer:OE1OPW) [\(Diskussion](https://wiki.oevsv.at/w/index.php?title=Benutzer_Diskussion:OE1OPW&action=view) | [Beiträge](https://wiki.oevsv.at/wiki/Spezial:Beitr%C3%A4ge/OE1OPW)) (Text um WSPR Betrieb erweitert) [Markierung:](https://wiki.oevsv.at/wiki/Spezial:Markierungen) [Visuelle Bearbeitung](https://wiki.oevsv.at/w/index.php?title=Project:VisualEditor&action=view) [← Zum vorherigen Versionsunterschied](https://wiki.oevsv.at/w/index.php?title=QCX/QCX_Bauanleitung_teil3_oe1opw&diff=prev&oldid=19016)

**[Aktuelle Version vom 1. September](https://wiki.oevsv.at/w/index.php?title=QCX/QCX_Bauanleitung_teil3_oe1opw&oldid=21175)  [2023, 10:04 Uhr](https://wiki.oevsv.at/w/index.php?title=QCX/QCX_Bauanleitung_teil3_oe1opw&oldid=21175) ([Quelltext anzeigen](https://wiki.oevsv.at/w/index.php?title=QCX/QCX_Bauanleitung_teil3_oe1opw&action=edit))** [OE1VCC](https://wiki.oevsv.at/wiki/Benutzerin:OE1VCC) [\(Diskussion](https://wiki.oevsv.at/w/index.php?title=Benutzerin_Diskussion:OE1VCC&action=view) | [Beiträge](https://wiki.oevsv.at/wiki/Spezial:Beitr%C3%A4ge/OE1VCC)) K [Markierung:](https://wiki.oevsv.at/wiki/Spezial:Markierungen) 2017-Quelltext-Bearbeitung

(2 dazwischenliegende Versionen von einem anderen Benutzer werden nicht angezeigt)

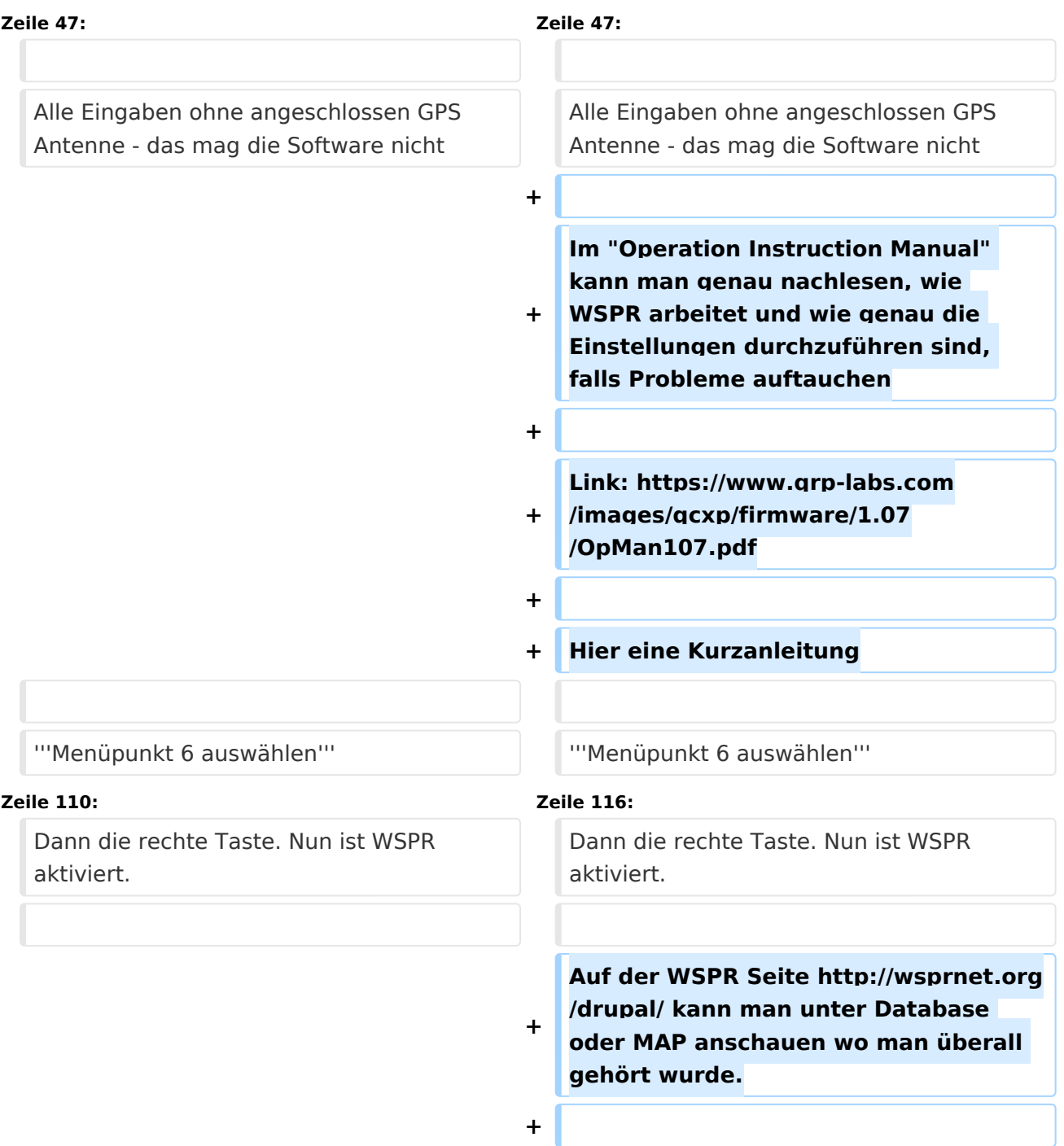

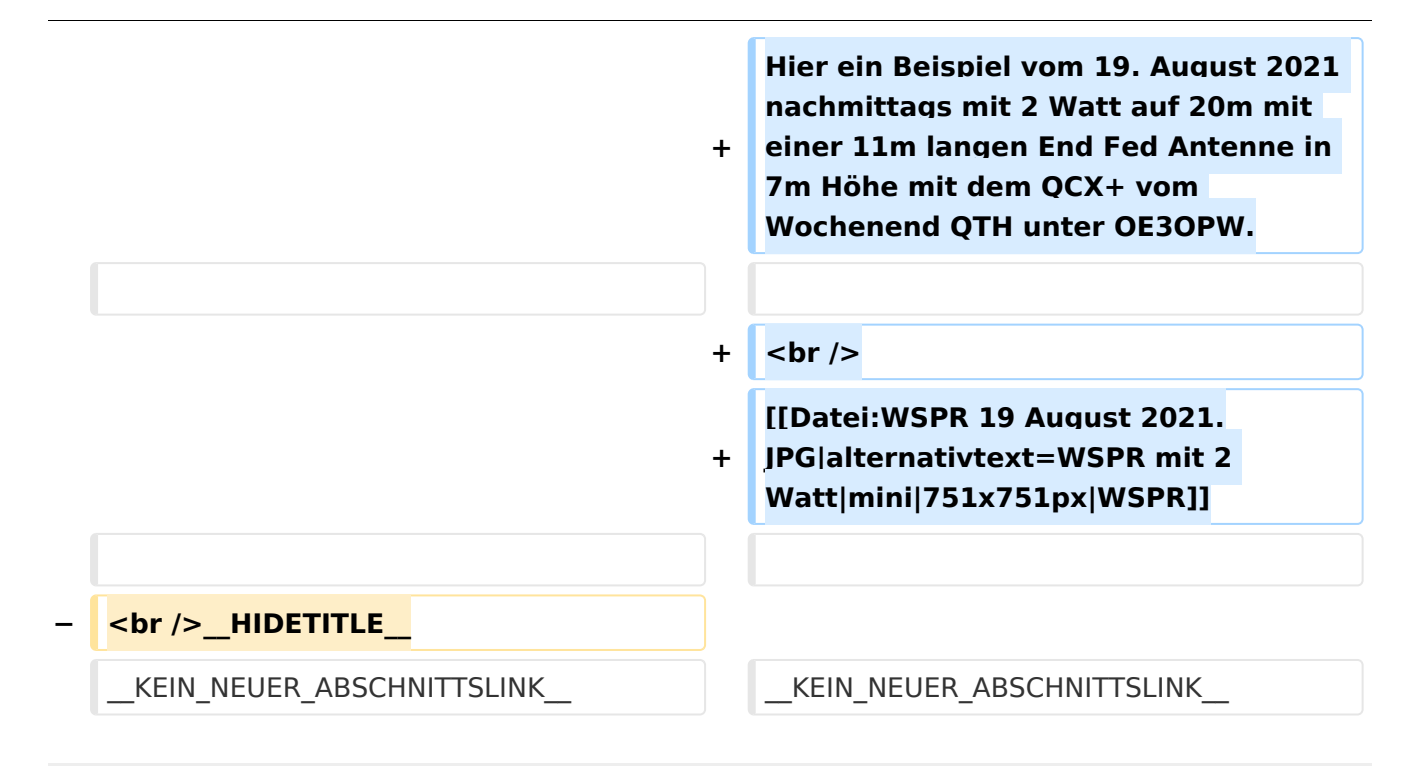

## Aktuelle Version vom 1. September 2023, 10:04 Uhr

## **Bauanleitung QCX+ (Teil 3)**

Auf der Hauptplatine hatte ich noch den 28-Pin Sockel, welcher dem Bausatz beiliegt, zu löten. Leider löste sich beim ersten Pin die Pin-Halterung und der IC-Sockel war damit unbrauchbar. Ich musste den IC-Sockel wieder entfernen. Nun ergab sich das Problem einer Lötstelle, welche an beiden Seiten mit Lötzinn gefüllt ist. Ich erkundigte mich im Internet, was andere in so einem Fall machen. Schließlich gelang es mit einer dünnen Nadel, welche durch das Loch passt. Auf einer Seite Lötkolben anlegen und dann mit der Nadel durchstecken. Hat eigentlich sehr gut geklappt, da auf der Nadel kein Zinn haften bleibt. Ich habe mir dann bei Conrad den 28-pin IC-Sockel mit den Goldkontakten besorgt, und diesen ohne Probleme montiert.

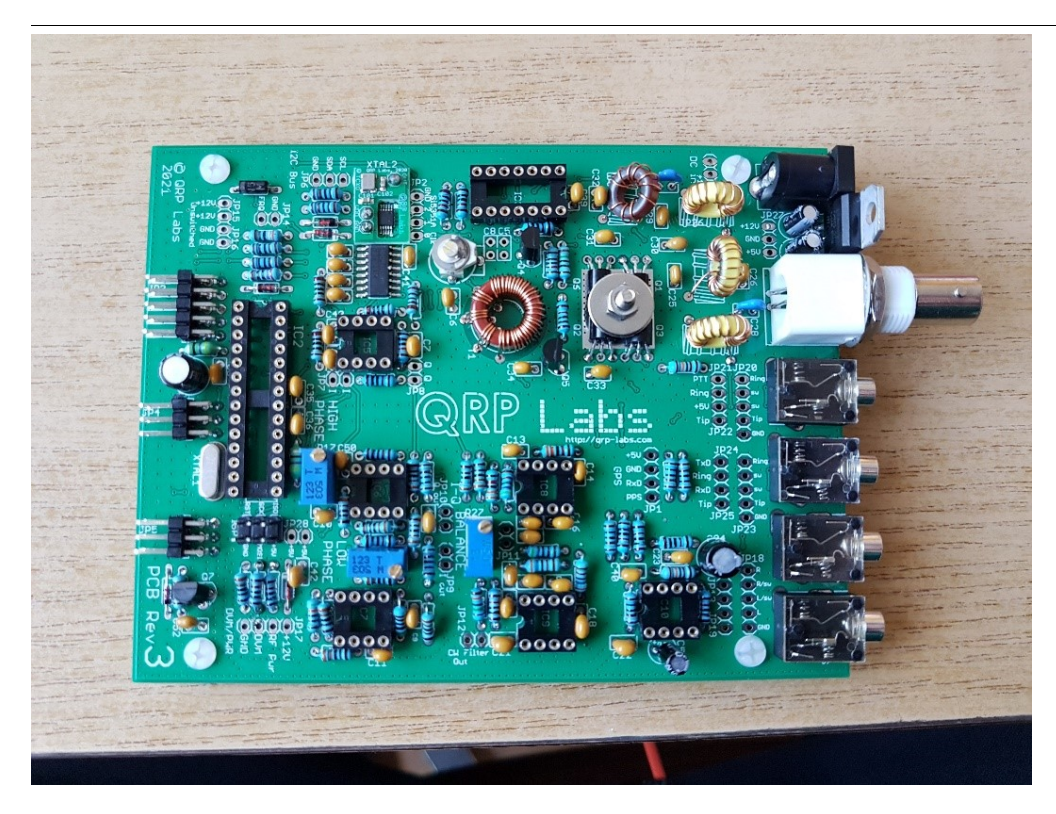

Nun wurden alle IC's auf die Sockel montiert. Dazu ist es bei den IC's immer notwendig, dass die Kontakte ein wenig nach innen gebogen werden müssen. Am besten immer auf der Seite an einer geraden Fläche schräg auflegen und alle Kontakte einer Seite leicht nach innen drücken (aber nur so lange bis beiden Seiten leicht auf den Sockel passen).

Beim Zusammenbau der Frontplatine sollte man vorsichtig sein, dass man Teile nicht auf der falschen Seite montiert. Bevor ich die Teile löte, bin ich immer vorher auf die Seiten des Manuals gegangen, wo die beiden Abbildungen der Vorder-und Rückseite zu sehen ist (deutsches Manual Seite 85). Natürlich braucht man für die Regler schon größere Lötspitzen.

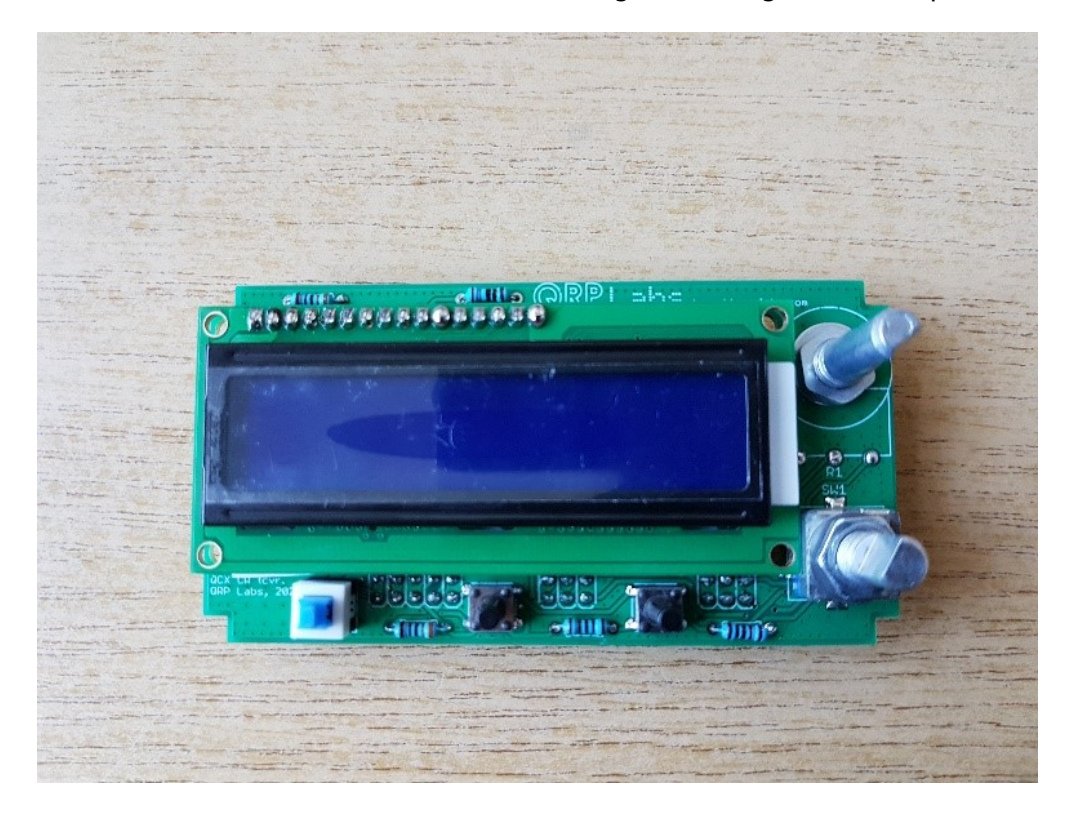

Wenn man dann eigentlich alles montiert hat und schon das Gerät einschalten will, sollte man sich noch die Zeit leisten und das Wichtigste tun – nämlich *alle Lötstellen mit der Lupe überprüfen*. Auch wenn man wirklich gut löten kann, bilden sich immer kleine Lötkugeln, welche Kurzschlüsse verursachen können und welche man am besten mit einer dünnen Nadel entfernen sollte. Die Lötbrücken am besten wegsaugen.

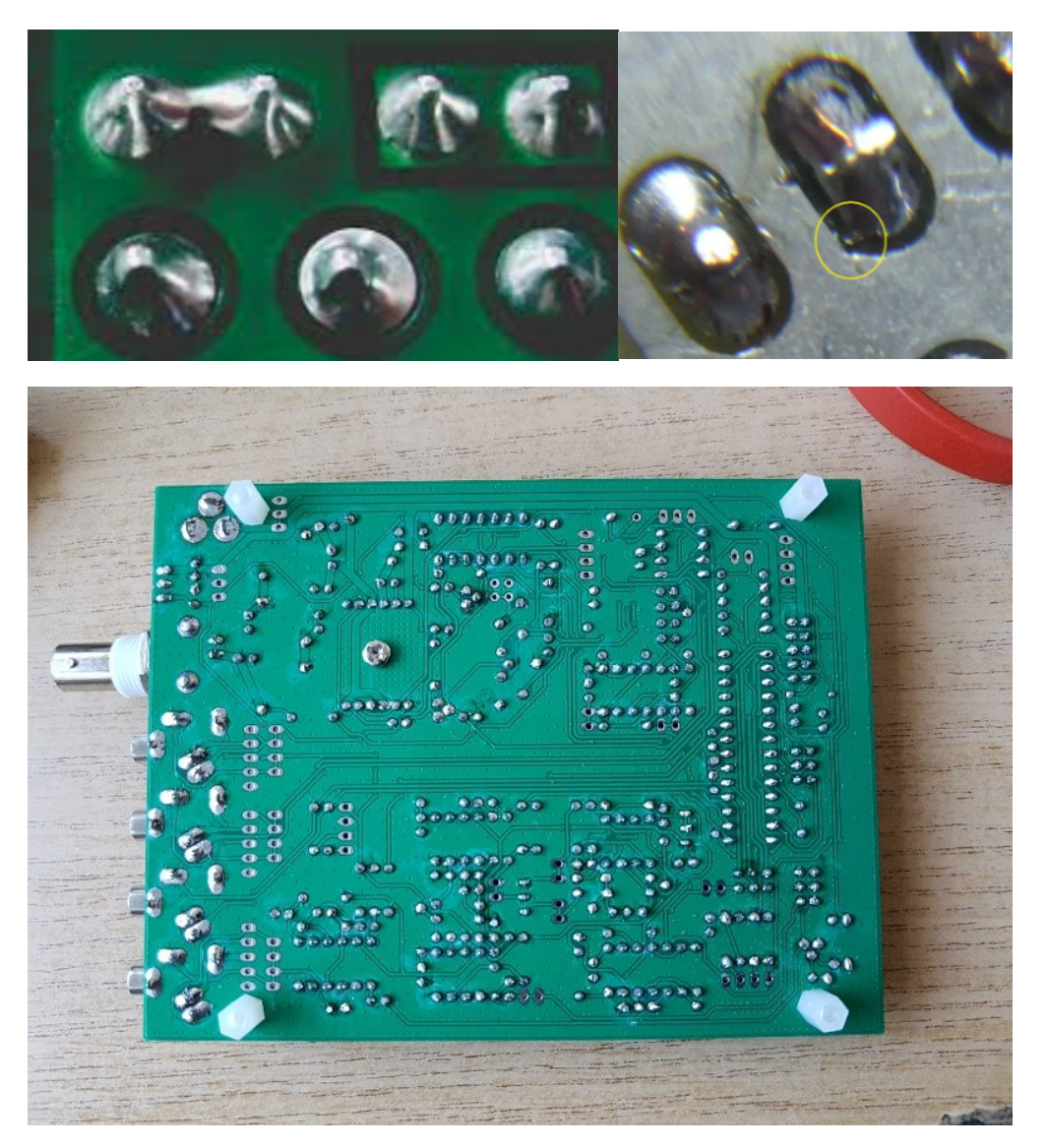

Nachdem ich nun beide Teile zusammengesteckt habe wurde die Kunstantenne angeschlossen. Vorher noch prüfen, dass zwischen + und - keine Verbindung ist. Das Netzgerät auf 11V gestellt und gehofft, dass der "Smoke Test" gelingt.

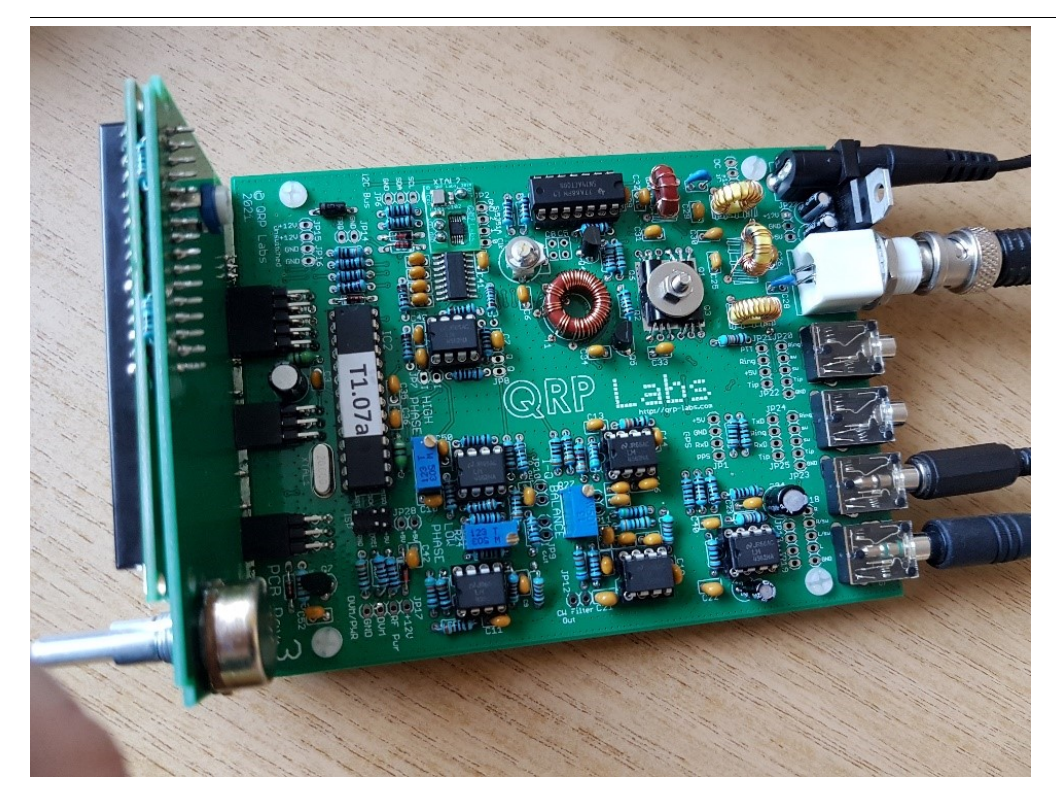

Das Gerät wurde dann mit Spannung versorgt und nichts passierte (Display dunkel).

Nach dem Schock kam ich drauf, dass es ja einen EIN/AUS Schalter gibt. In allen anderen QCX's welche ich gebaut habe, war das nicht so. Also EIN Schalter drücken und der QCX+ fragte mich, welches Band ich benützen will. Smoke Test bestanden !!

Nun die vier Abstimmungen erfolgreich durchgeführt (*immer mit angeschlossener Kunstantenne !*).

Anschließend den Sender testen. Und bei 12,5V immerhin knapp 3W Leistung.

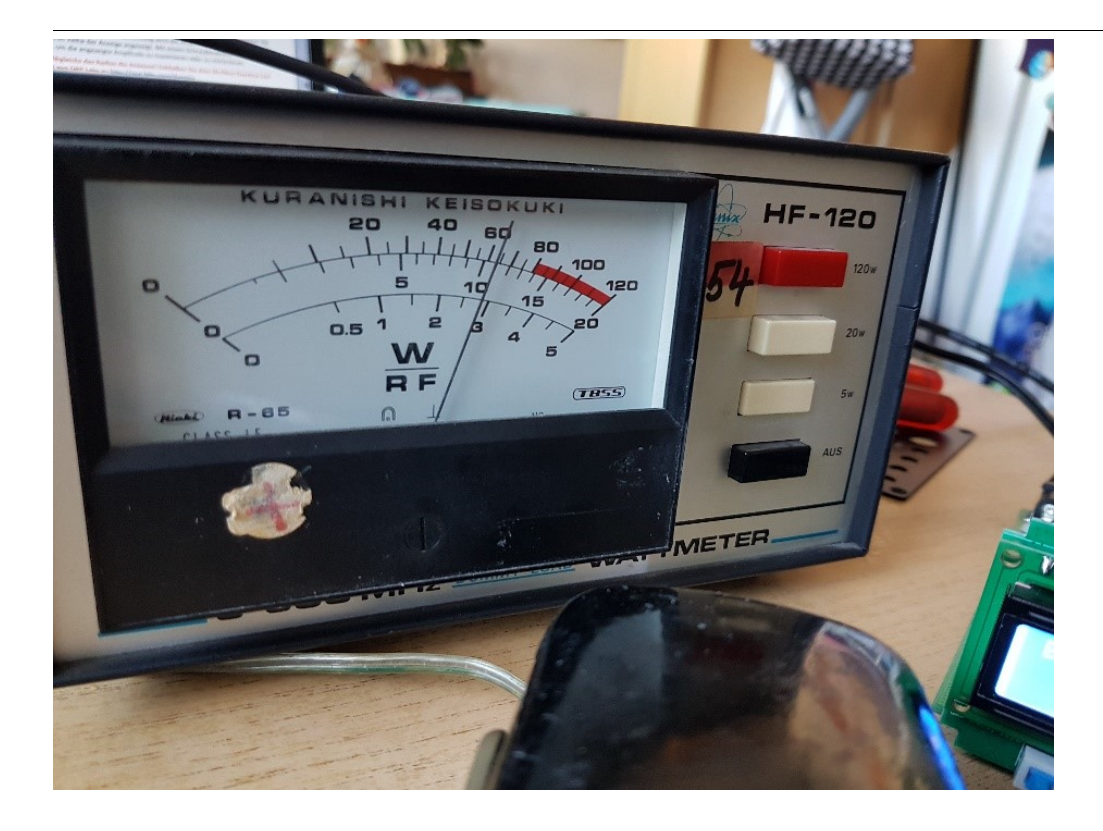

Nun wurden beim Ringkern L3 zwei Windungen entfernt, um mehr Leistung zu erreichen. Bei 12V erreiche ich nun 4 Watt. Bei 13.8V sind es 5.5W.

Natürlich wird der QCX+ mit ca. 0,5V weniger versorgt, da die Schutzdiode, welche vor falscher Polarität schützt die Spannung um ca. 0.5V reduziert.

Dazu gibt es von Hans Summer ein sehr gutes YouTube Video, wie man mit Änderungen der Wicklungen der Ringkerne die Leistung optimal erhöhen kann.

Link: <https://www.youtube.com/watch?v=eN7wER05T-c>

**WSPR Betrieb**: Mit dem QCX+ kann man leicht WSPR Betrieb machen. Man braucht keinen PC dazu. Wichtig dabei ist, dass man eine einigermaßen genaue Zeitquelle hat. Falls man nicht mit dem GPS Satz von qrp Labs arbeitet, genügt es völlig die Uhrzeit mittels z.B. einer Funkuhr einzustellen.

--------------------------------------------------------------------------------------------------------------------------------------------------------------------------

*Wichtig*: Immer mit reduzierter Leistung senden. Also nicht mit 5W. Sonst sterben die drei Sendetransistor, da diese nicht für Dauerbetrieb ausgelegt sind. Eine Aussendung dauert ca.2 Minuten. Die Leistung kann nur durch niedrigere Spannungsversorgung realisiert werden. Ich sende bei 10 Volt so ca. mit 2 Watt.

Alle Eingaben ohne angeschlossen GPS Antenne - das mag die Software nicht

Im "Operation Instruction Manual" kann man genau nachlesen, wie WSPR arbeitet und wie genau die Einstellungen durchzuführen sind, falls Probleme auftauchen

Link: <https://www.qrp-labs.com/images/qcxp/firmware/1.07/OpMan107.pdf>

Hier eine Kurzanleitung

### **Menüpunkt 6 auswählen**

**6.1 Mode** = WSPR

**6.2 Frequency** - hier nicht die Frequenz von der WSPR Seite einstellen sondern folgende:

80m: 3.570000 – 3.570200

- 60m: 5.288600 5.288800
- 40m: 7.040000 7.040200
- 30m: 10.140100 10.140300
- 20m: 14.097000 14.097200
- 17m: 18.106000 18.106200

15m: 21.096000 – 21.096200

#### **6.3 Frame**

Hier stellt man ein, wie oft pro Stunde die Ausstrahlung erfolgen soll. Am besten auf 10 stellen. Somit wird alle 10 Minuten das WSPR Signal abgestrahlt.

#### **6.4 Start**

Hier wird definiert zu welcher Minute gestartet wird.

Achtung nur gerade Minuten auswählen z.B. 00, 02 , 04 usw.

Bei Frame = 10 und Start = 02 wird also z.B. um 1502 - 1512 - 1522 usw. gesendet

### **6.5 WSPR Call**

Hier dein Rufzeichen eingeben

#### **6.6 WSPR locator**

Hier deinen Locator 4-stellig eingeben z.B. JN88

### **6.7 WSPR power**

Hier die Ausgangsleistung eingeben.

Es können nur folgende Werte in dBm eingegeben werden

0, 3, 7, 10, 13, 17, 20, 23, 27, 30, 33, 37, 40, 43,

47, 50, 53, 57 and 60dBm

- $1$  Watt = 30
- 2 Watt =  $33$
- 5 Watt  $= 37$

### **6.8 Set time**

Falls man nicht mit GPS arbeitet gibt man hier die Zeit ein und zur vollen Minuten dann die linke Taste Menu drücken.

Dann die rechte Taste. Nun ist WSPR aktiviert.

Auf der WSPR Seite<http://wsprnet.org/drupal/>kann man unter Database oder MAP anschauen wo man überall gehört wurde.

Hier ein Beispiel vom 19. August 2021 nachmittags mit 2 Watt auf 20m mit einer 11m langen End Fed Antenne in 7m Höhe mit dem QCX+ vom Wochenend QTH unter OE3OPW.

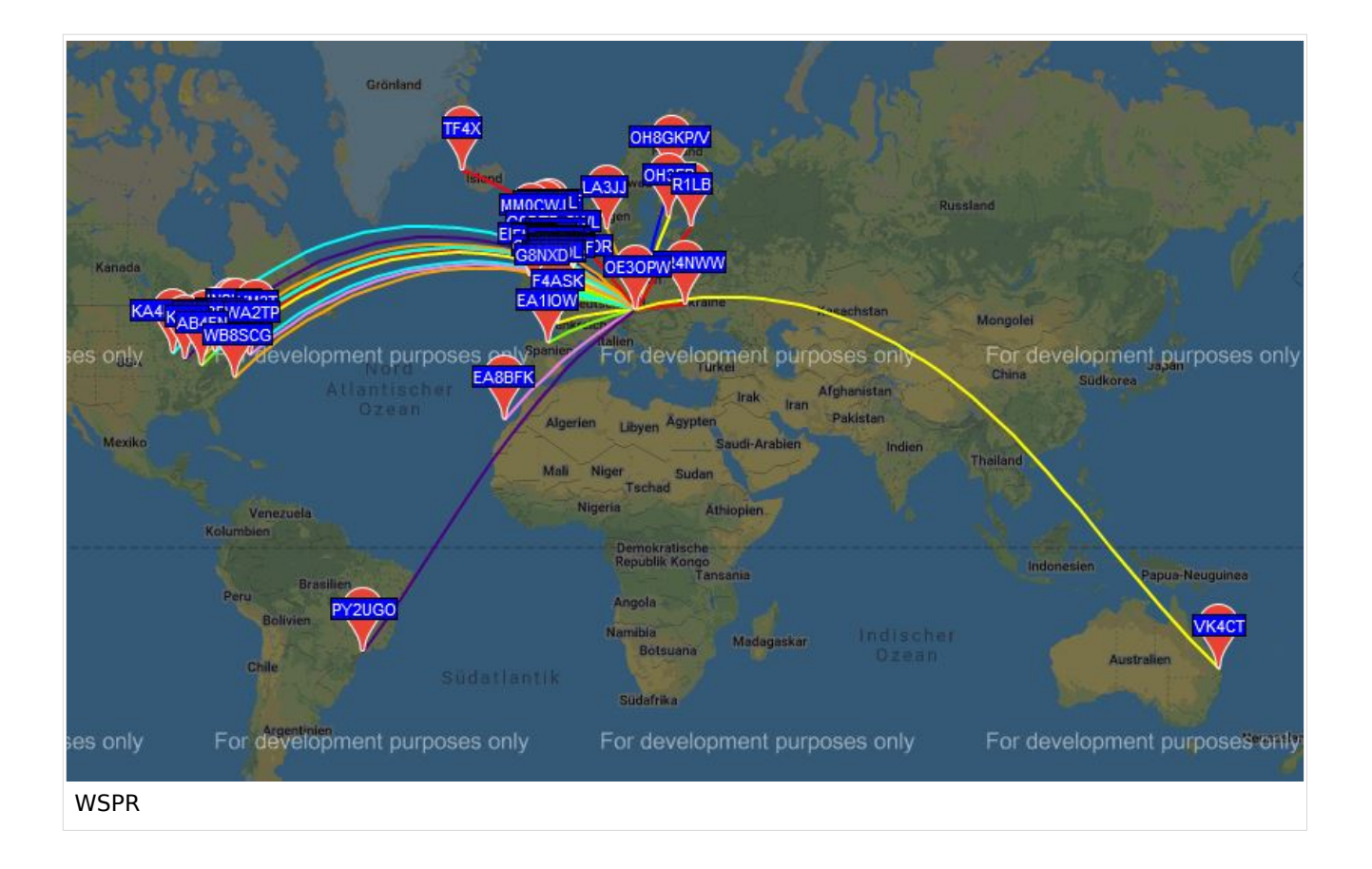